## Dear Valued Client,

It is of utmost importance, that whilst we do all we can to ensure confidentiality and security of client data and investment information, that you are also following best practices on your chosen devices when accessing any of your sensitive information (not just AMA's Investor Portal and investment information)!

These are our suggested best practices for ensuring your online information stays safe whether <u>logging in via a Browser</u>, OR using the AMA App and 'Client Login' option.

- 1. Do not save Username and Passwords for AMA Investor Portal or sensitive information sites (e.g. online banking etc.)
- 2. Use Private / Incognito browser sessions to login to such sites OR clear cookies/cache and history after a browsing session.
  - a. The Investor Portal will only *log you out automatically if signed in via Private/Incognito browser*
  - b. The Investor Portal, signed in via regular browser window, will NOT log you out automatically please LOG OFF as outlined below.
- 3. Upon initial Login to your AMA Investor Portal, it is important that you **do NOT choose 'Stay Logged In'** on your PC/mobile device see below example.
- 4. After you finish a browsing session, please choose "Log Off" under your Profile Name and don't just 'X' out of the browser window see below example.

## Uncheck the "Stay Logged in Box" example:

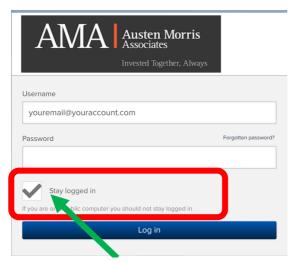

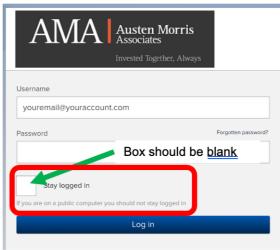

Do not tick or uncheck this box

## Log Off under your Profile example:

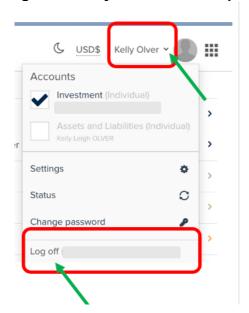